**Installation Guide**

**Matlab**

#### **Getting started**

### **Before you start the activation of Matlab on a Windows machine, turn off the firewall.**

In Matlab KTH agreement **ALL toolboxes are included** and available to be installed but you have to select to install all toolboxes or select **which additional toolboxes to install** (Step 7).

## **Step 1**

Select *"Log in with a MathWorks Account"* and press **Next**.

# Select installation method

*C* Log in with a MathWorks Account

Requires an Internet connection

# C. Use a File Installation Key What is this?

No Internet connection required

MathWorks products are protected by patents (see www.mathworks.com/patents) and copyright laws. By entering into the Software License Agreement that follows, you will also agree to additional restrictions on your use of these programs. Any unauthorized use, reproduction, or distribution may result in civil and criminal penalties.

MATLAB and Simulink are registered trademarks of The MathWorks, Inc. Please see www.mathworks.com/trademarks for a list of additional trademarks. Other product or brand names may be trademarks or registered trademarks of their respective holders.

**MathWorks**  $<$  Back  $Next >$ Help Cancel

**Connection Settings** 

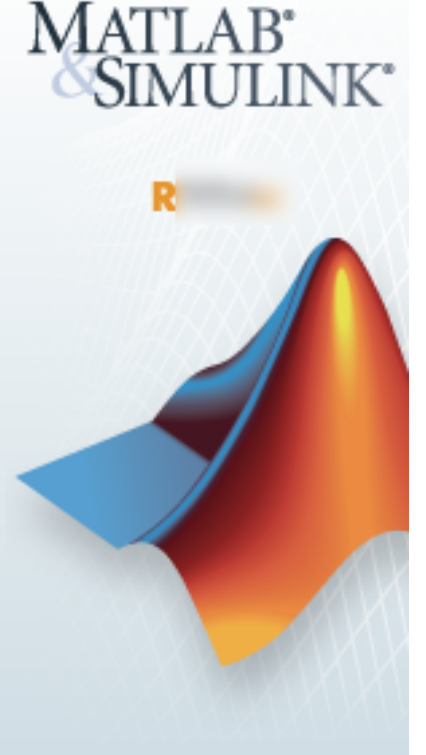

Read the license agreement, mark "*yes*" to accept the terms, and press **Next**.

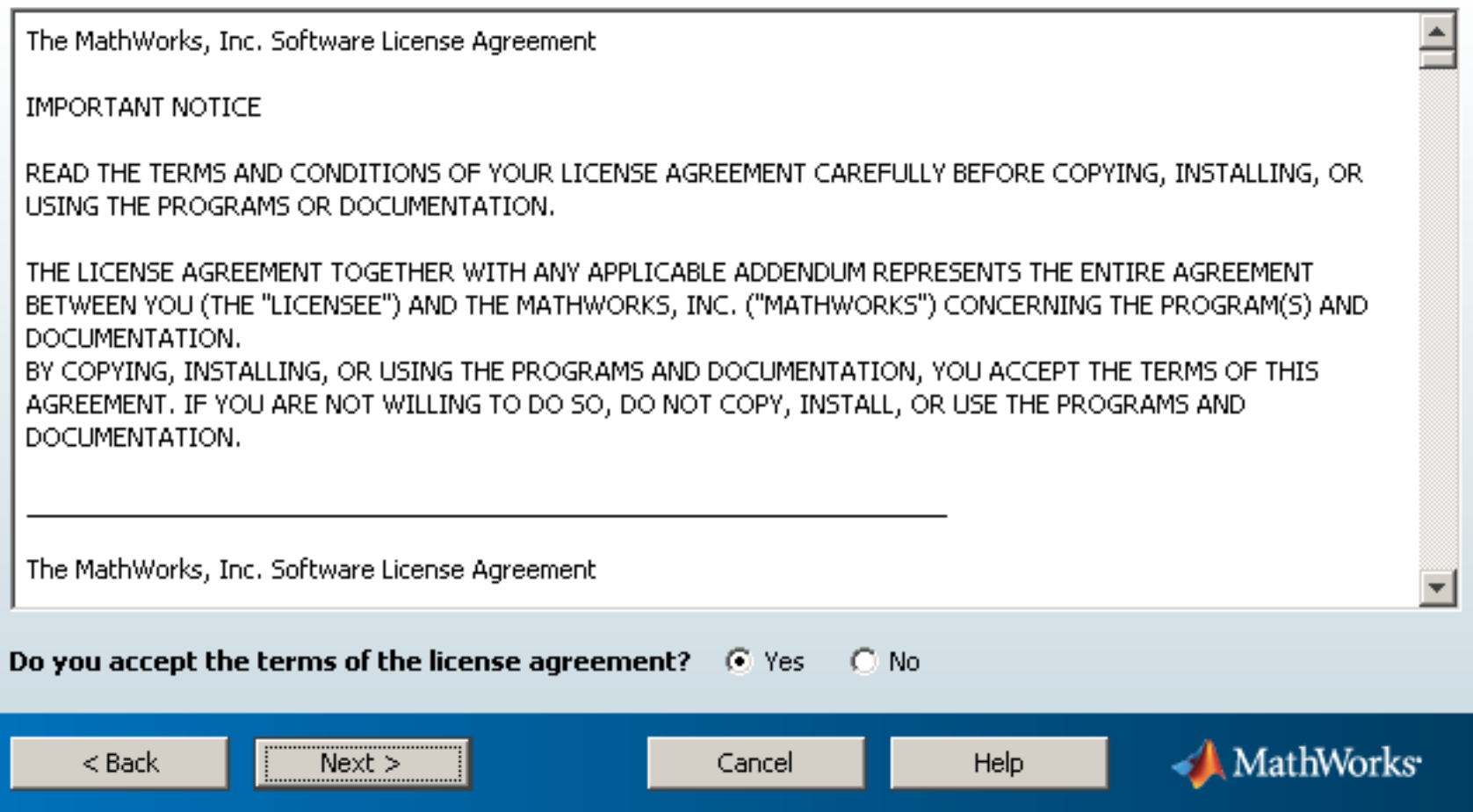

If you do **NOT** have a MathWorks account associated with your KTH email address, select "*Create a MathWorks Account (…)*" and press **Next**.

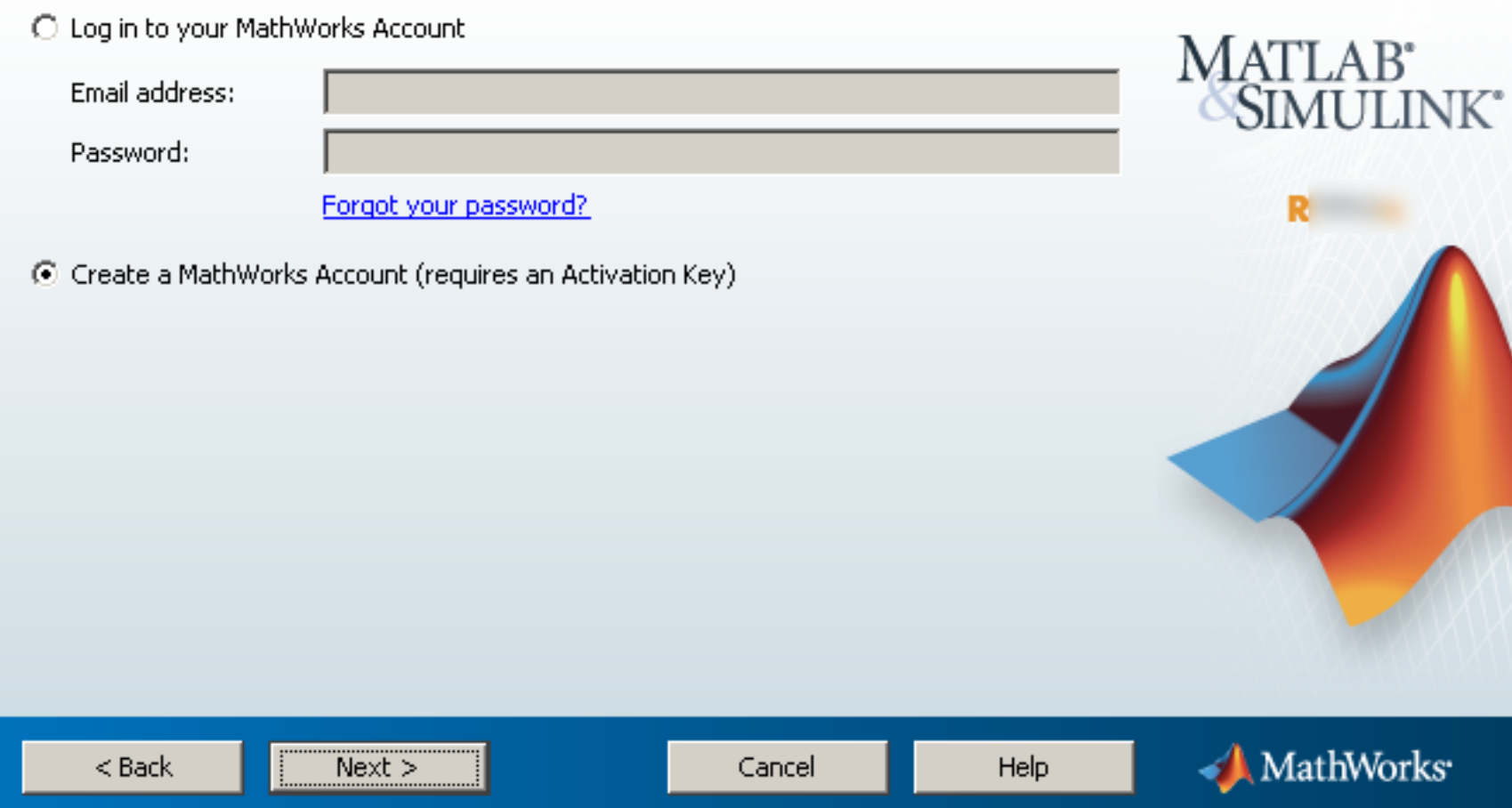

Provide your registration information, the activation key (from the ProgDist page) and press **Next** to continue. **Please note that if you do not use your @kth.se email, the activation will fail.**

MATLAB' SIMULINK®

# Create a MathWorks Account (Step 1 of 2)

Upon successful creation of your account, an email will be sent to you. In Step 2, you will need to verify the email address you provide, before you can proceed.

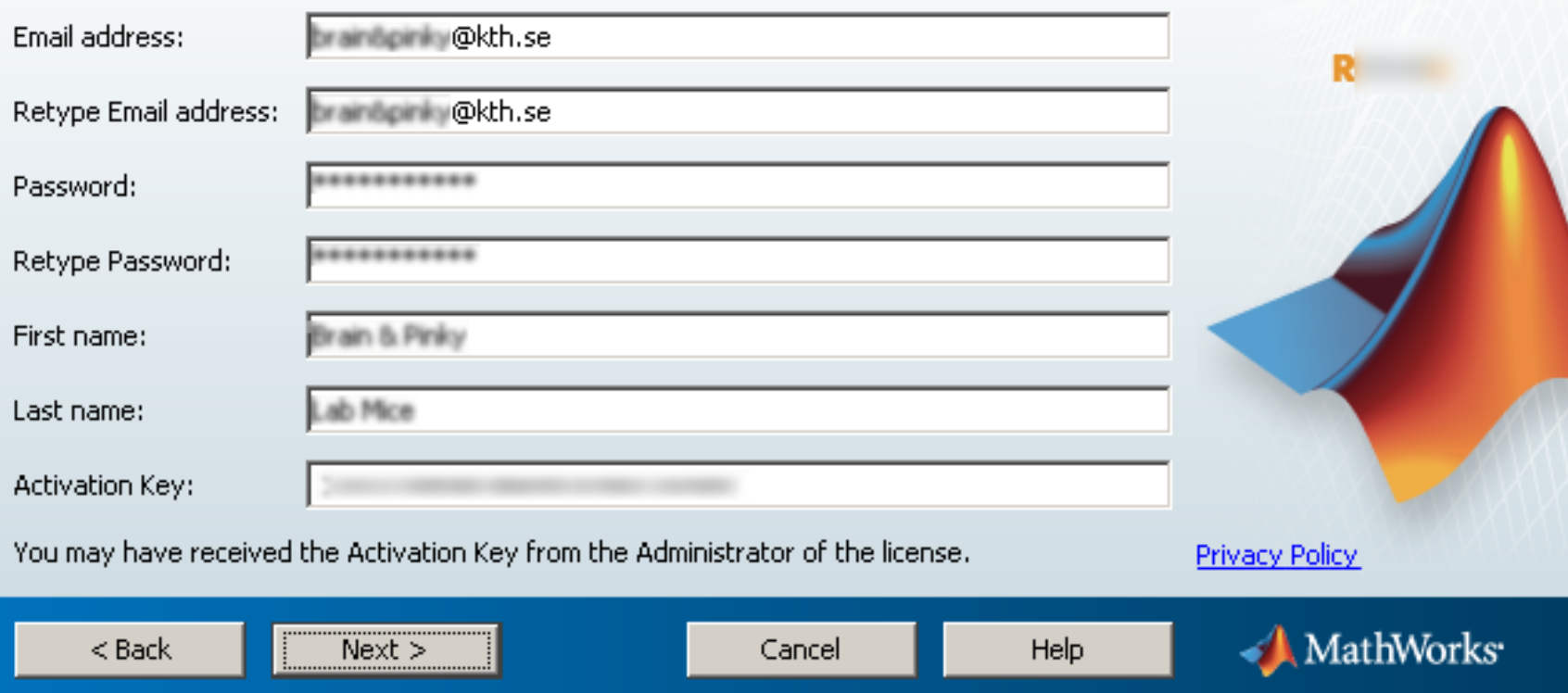

Follow the instructions to complete the account registration process and proceed with the installation.

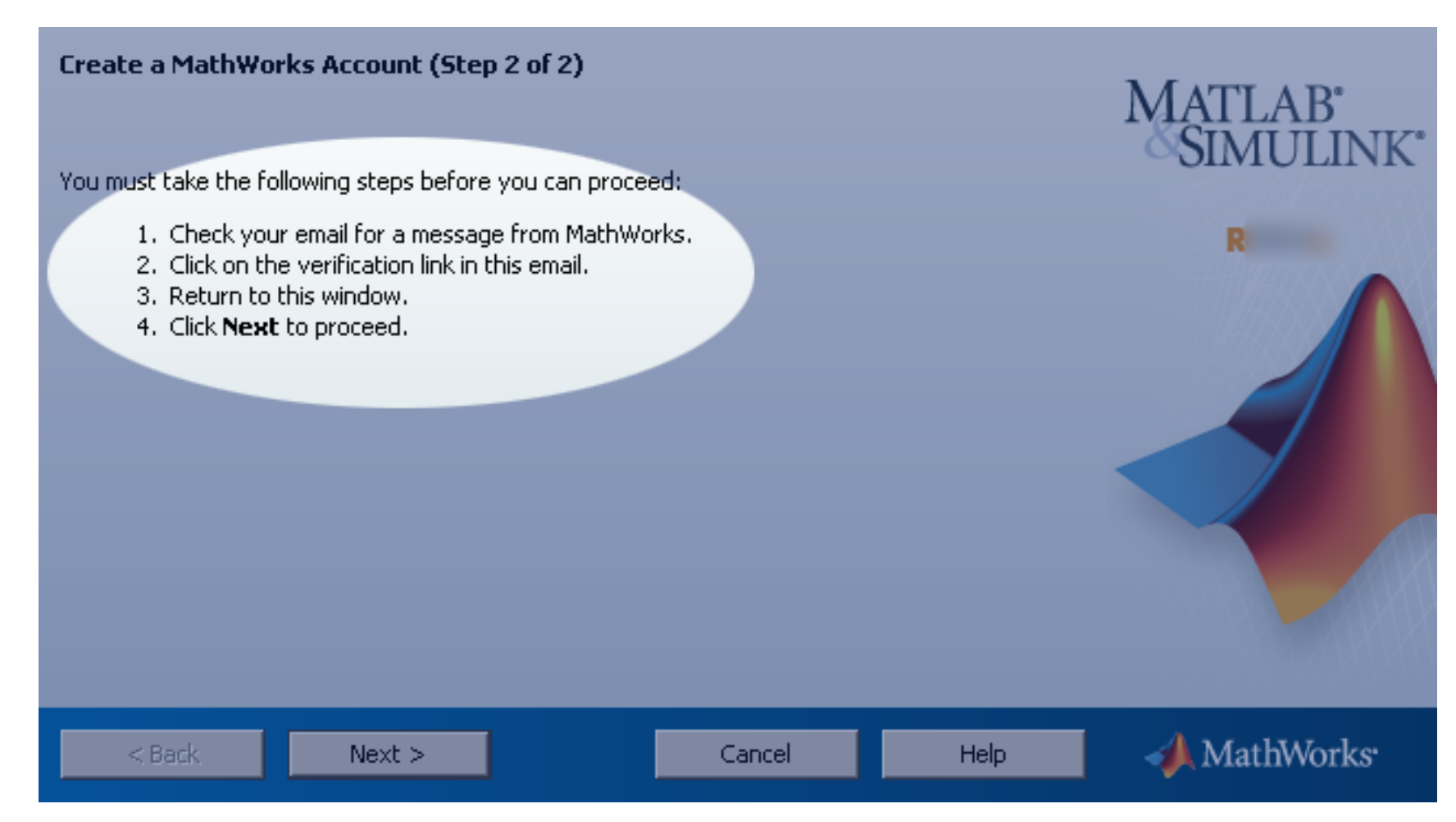

Specify a destination for the installation and press **Next**.

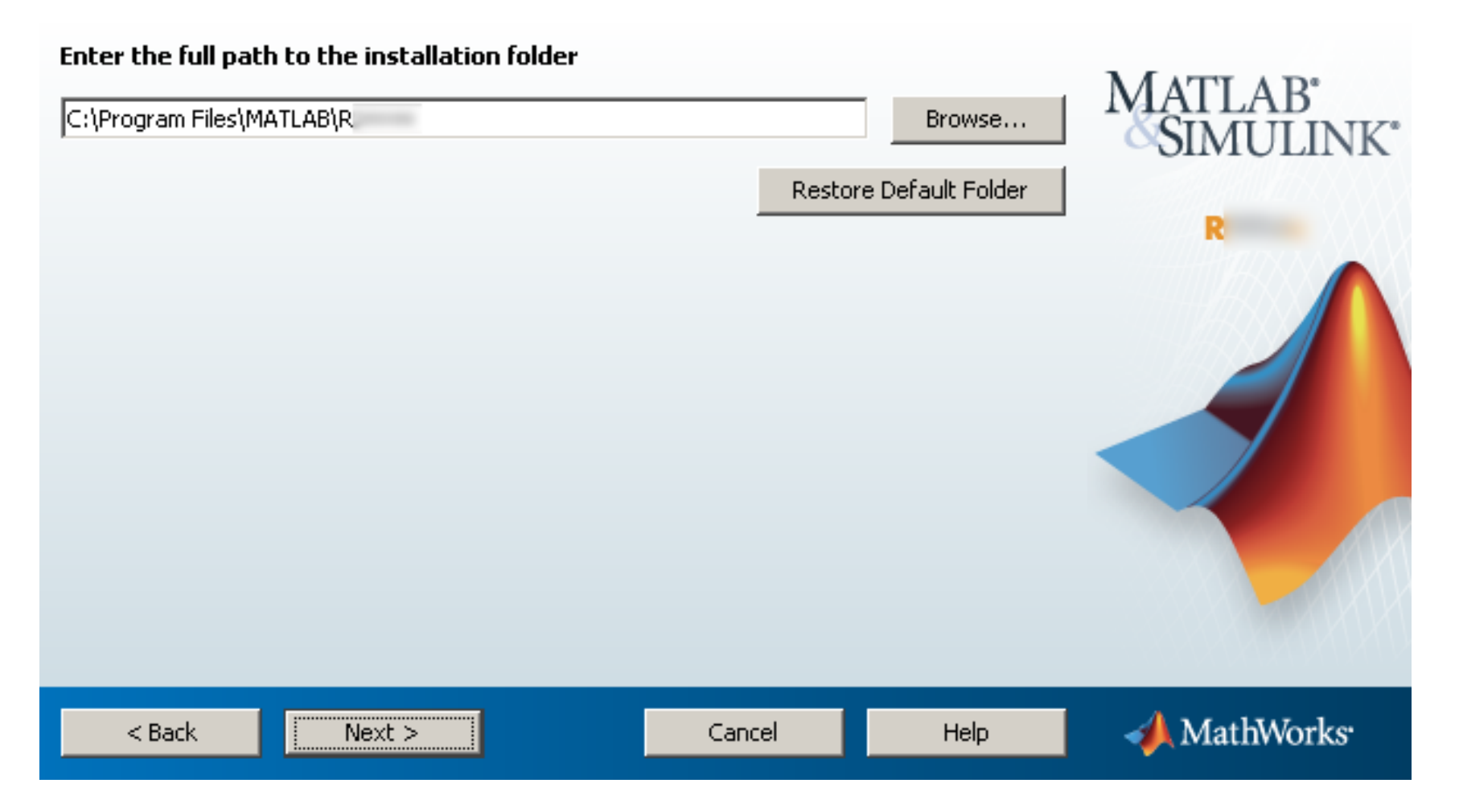

Check the "Product" box to install all toolboxes or select which additional toolboxes to install and press **Next** to continue. In case you missed to install some toolboxes you have to re-install your Matlab to add toolboxes.

# Select products to install

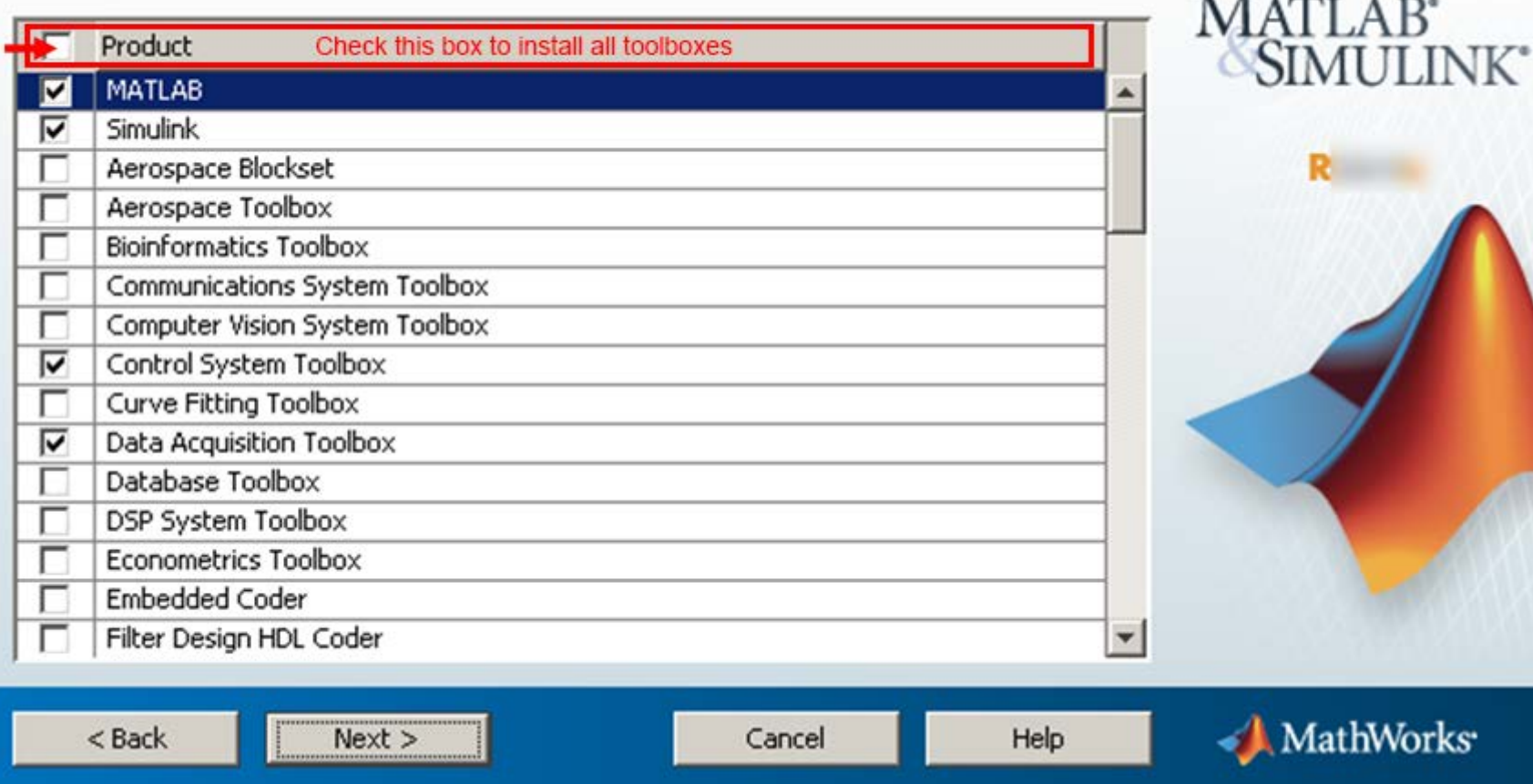

 $\overline{\phantom{a}}$  $\sim$ 

Make your selection and press **Next** to continue.

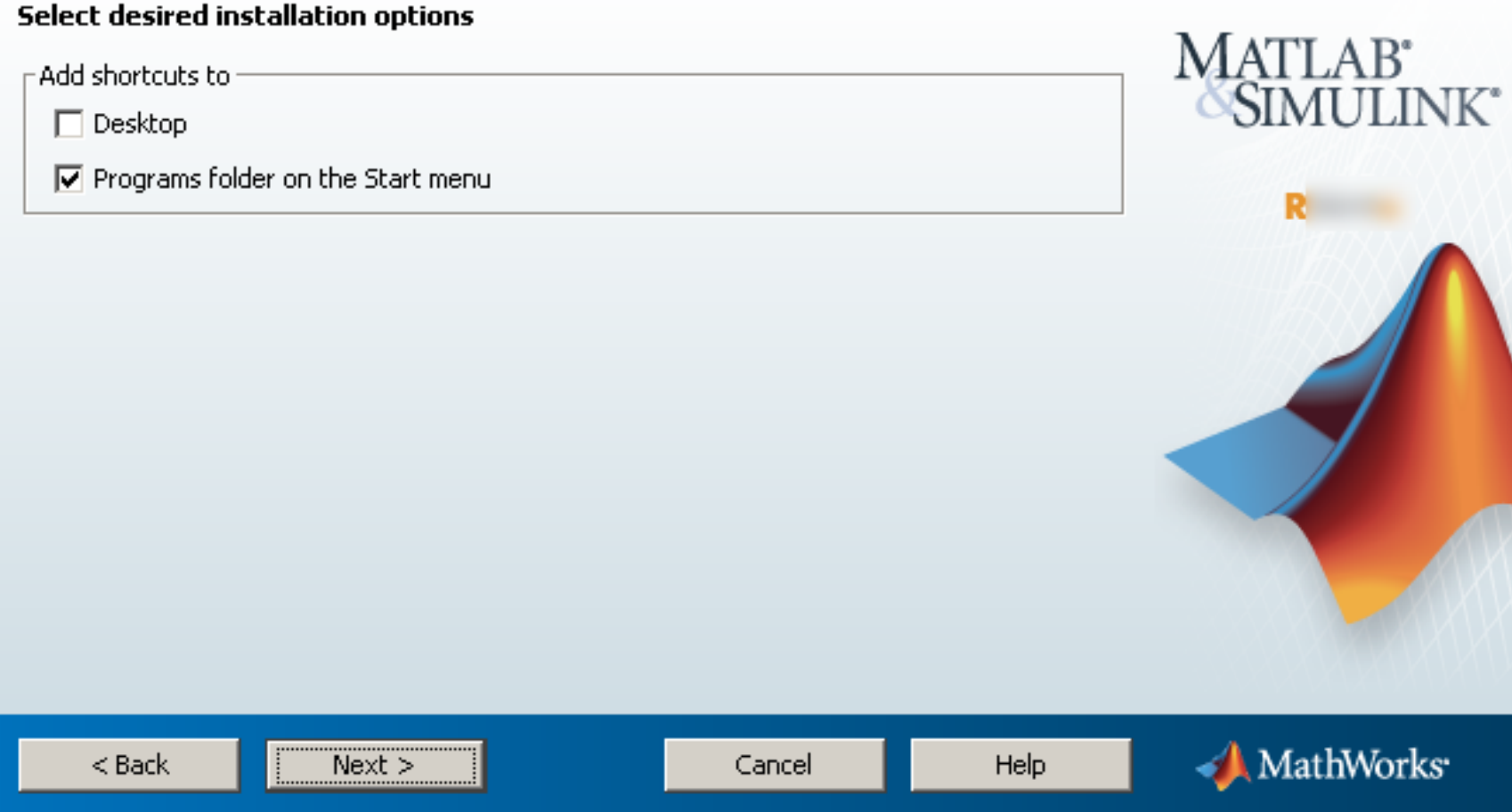

A last chance to review all the choices before proceeding. If ready, press **Install** to commit.

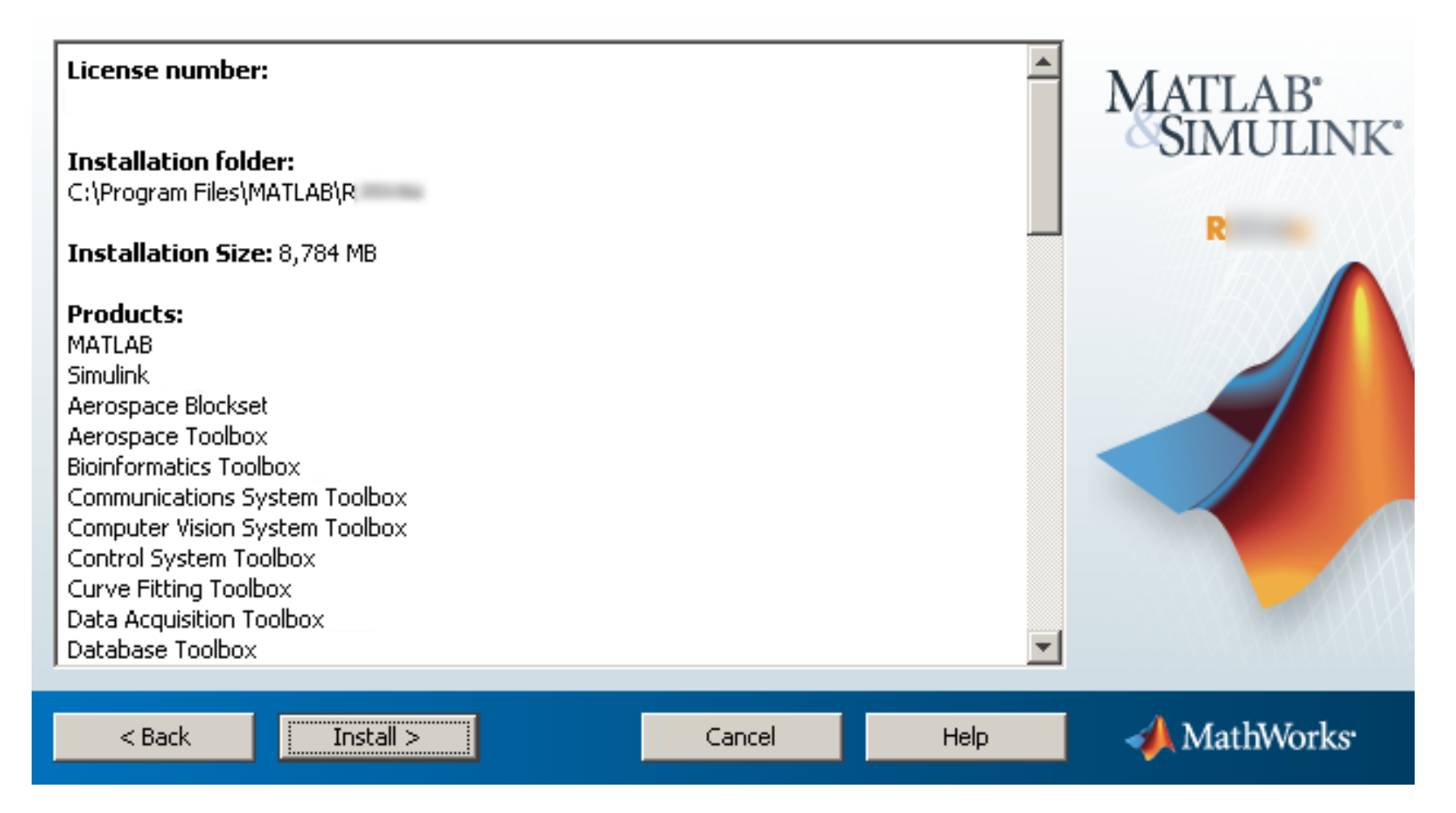

In *some* cases this step may take a very long time. *Temporarily* disabling real-time virus/file scanners, firewalls and other similar products/services might speed up the installation considerably.

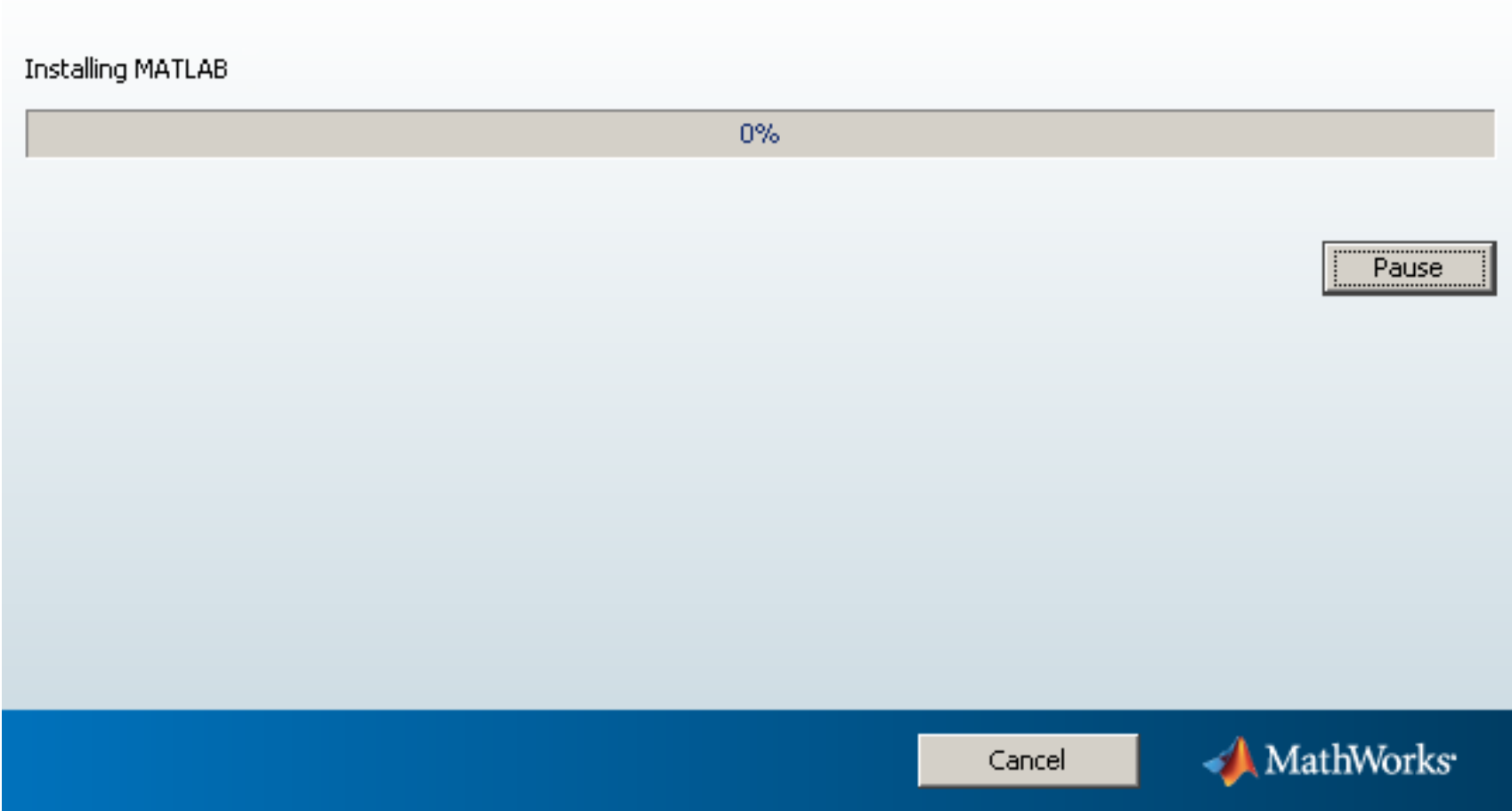

After the installation, the installer will notify about any requirements if needed. Press **Next** to continue.

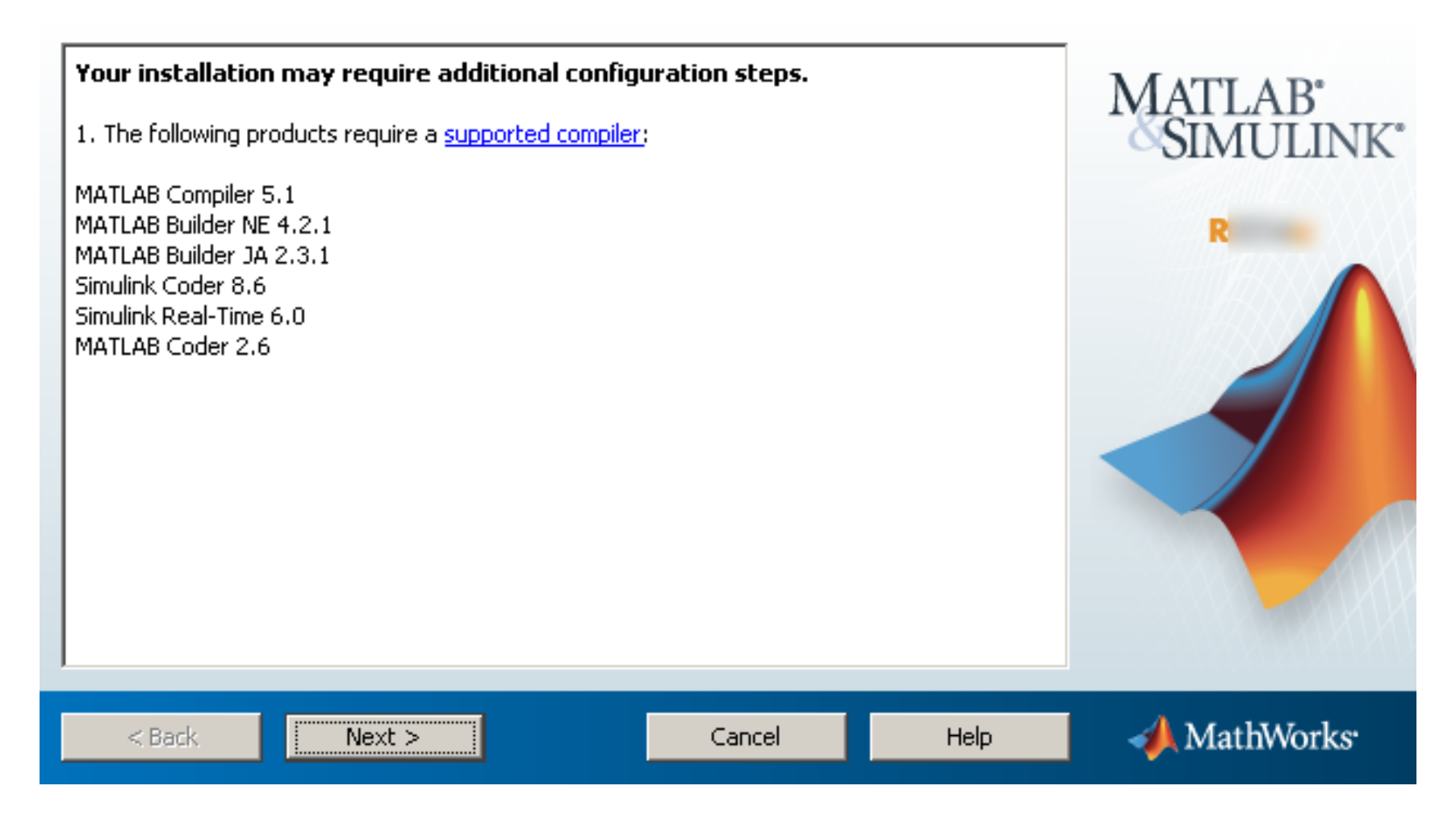

Make sure the *"Activate MATLAB"* box is checked and press **Next**.

# Installation is complete.

**V** Activate MATLAB

Note: You will not be able to use MATLAB until you activate the software.

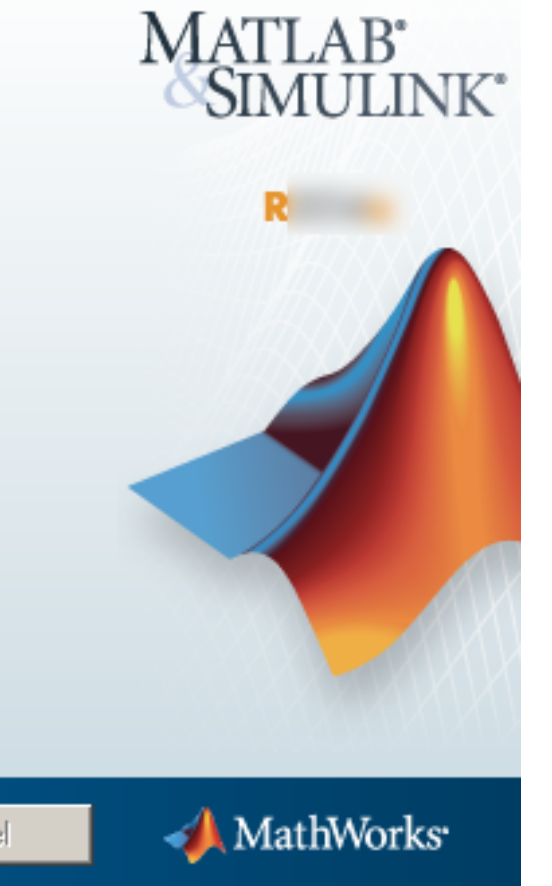

See the Help to learn more about activation.

 $Next >$  $<$  Back Cancel

Press **Next** to start the activation process.

# **Activate MathWorks Software**

Activation is a process that verifies licensed use of MathWorks products. This process validates the license and ensures that it is not used on more systems than allowed by the license option

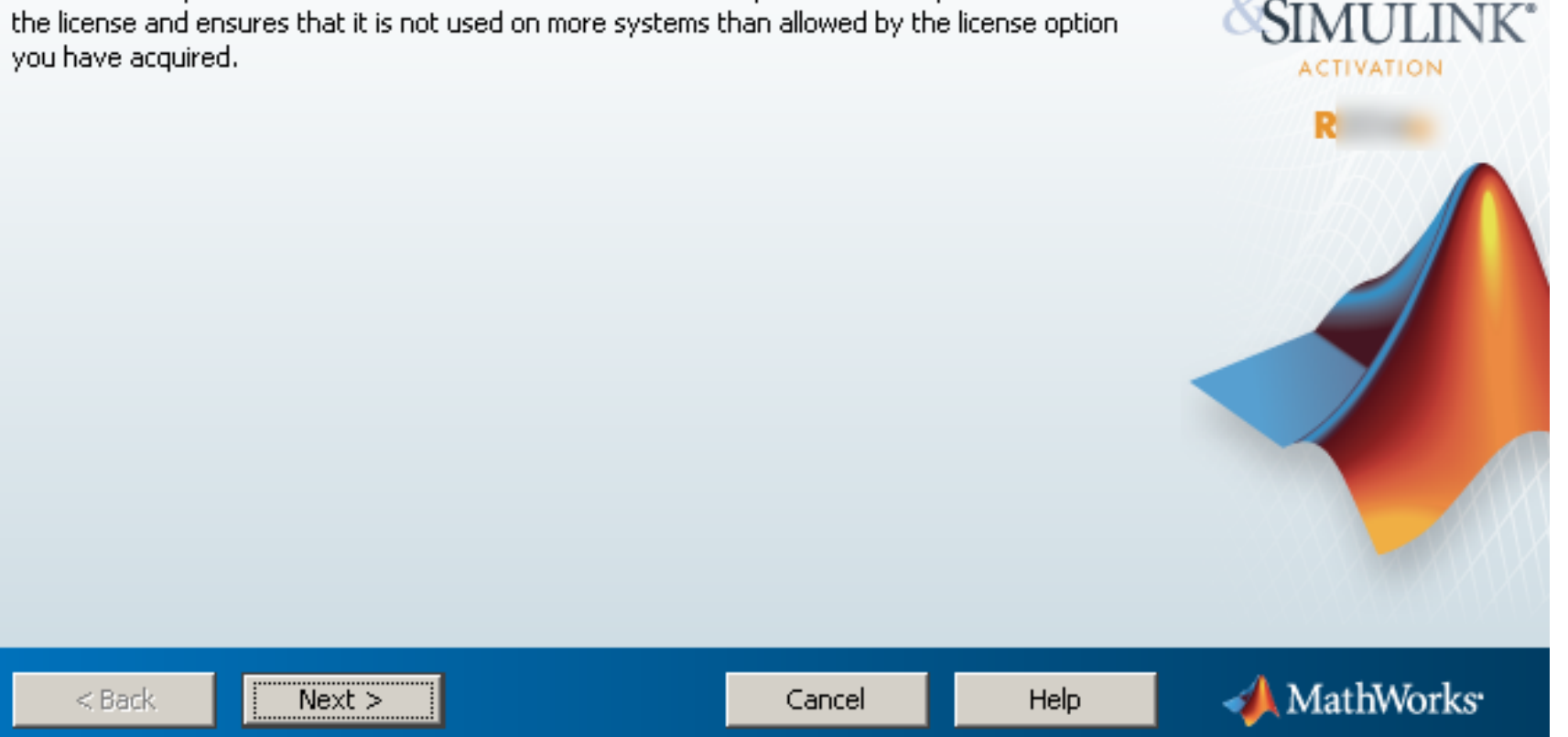

MATLAB<sup>®</sup>

Provide your user name on the computer (**the local user on the computer for whom Matlab is being installed**) and press **Next** to proceed.

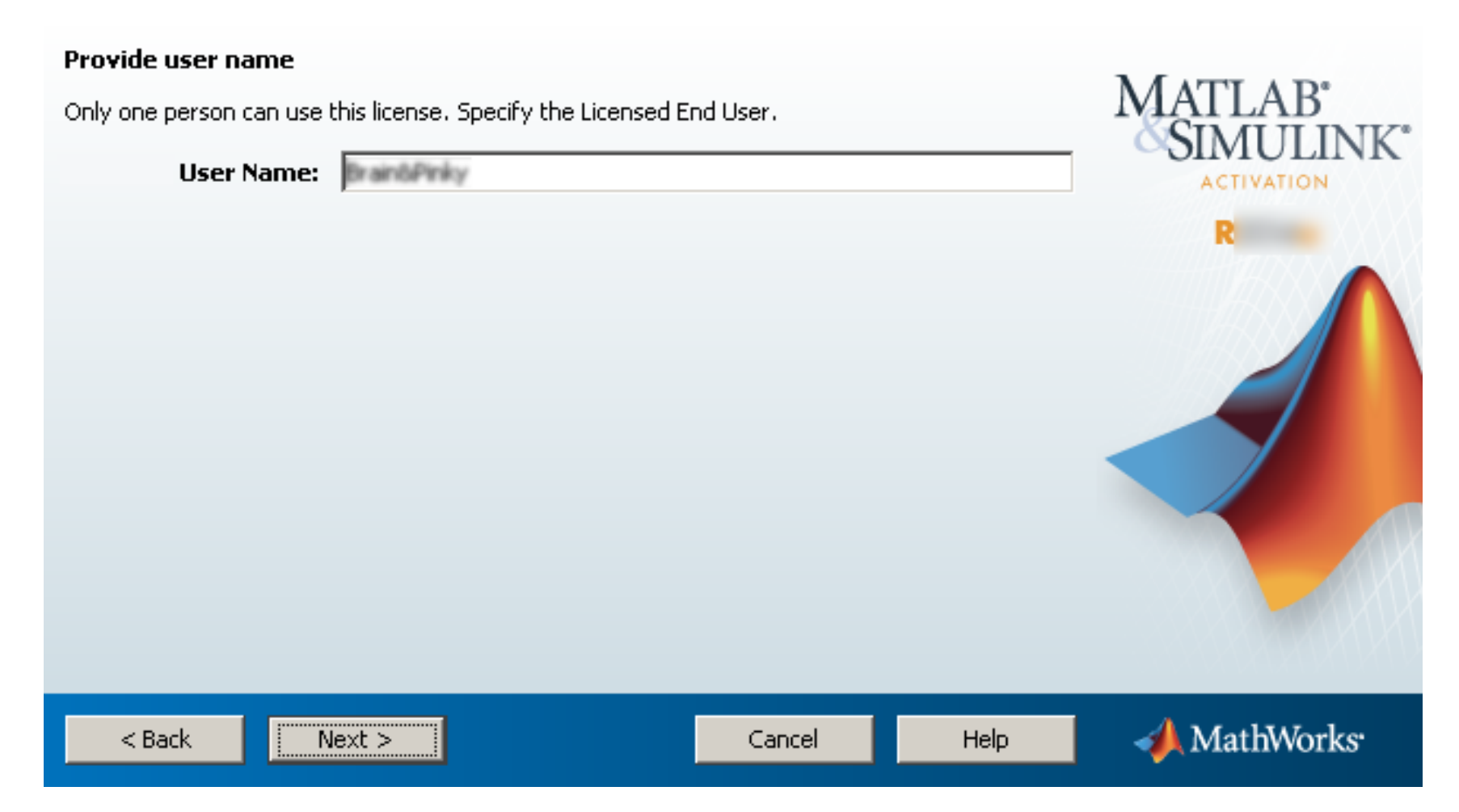

Review and make sure all the provided information is correct before you press Activate. It is critical that you specified the correct local user name for the user that will run Matlab on the computer (Windows User name or Mac/Linux login name - case sensitive) in the previous step or you will not be able to start Matlab after the activation (usually with an "Error -9" message).

MATTADE

# **Confirm activation settings:**

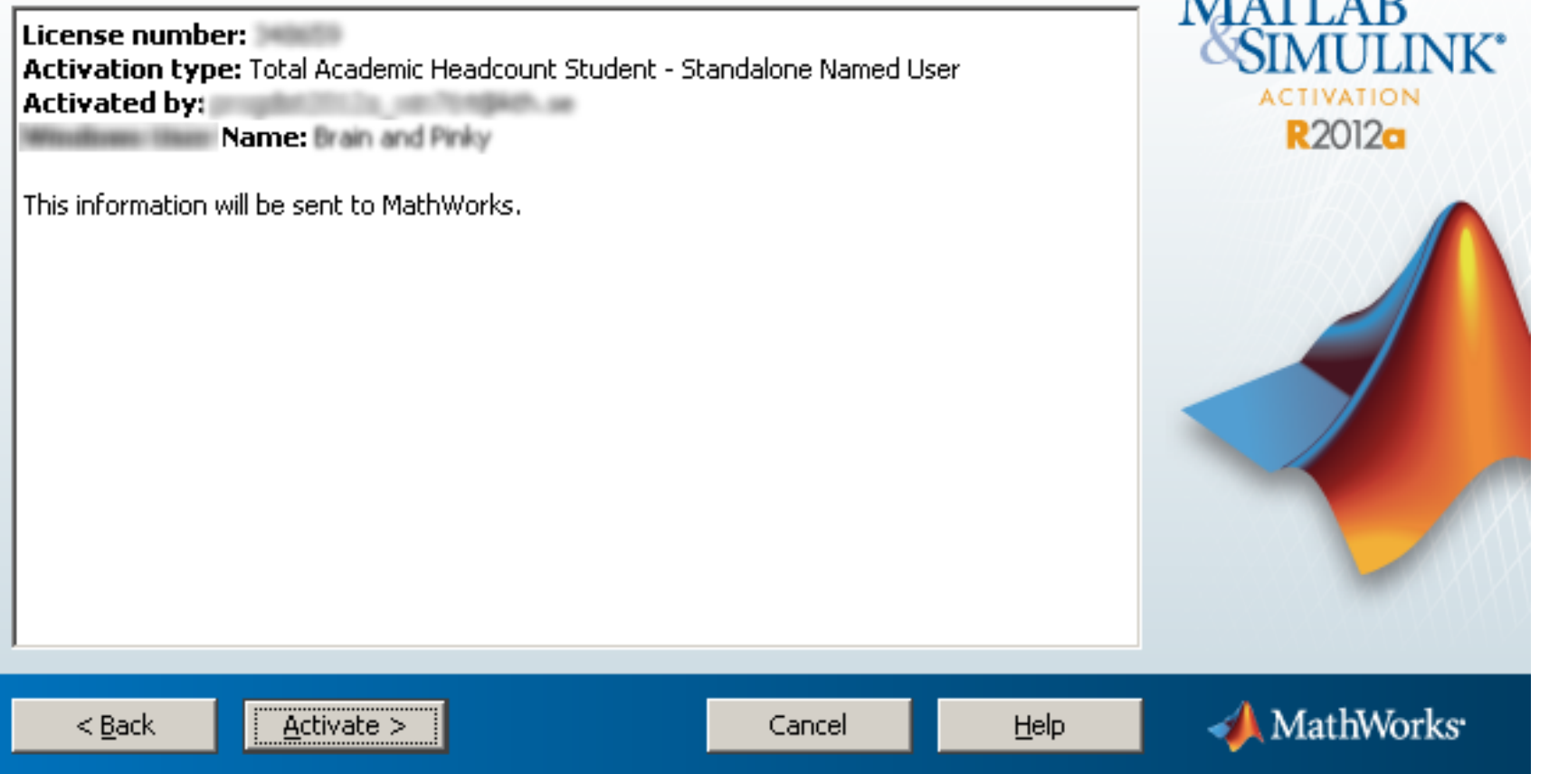

Press **Finish** to end the Matlab installation.

# **Activation is complete.**

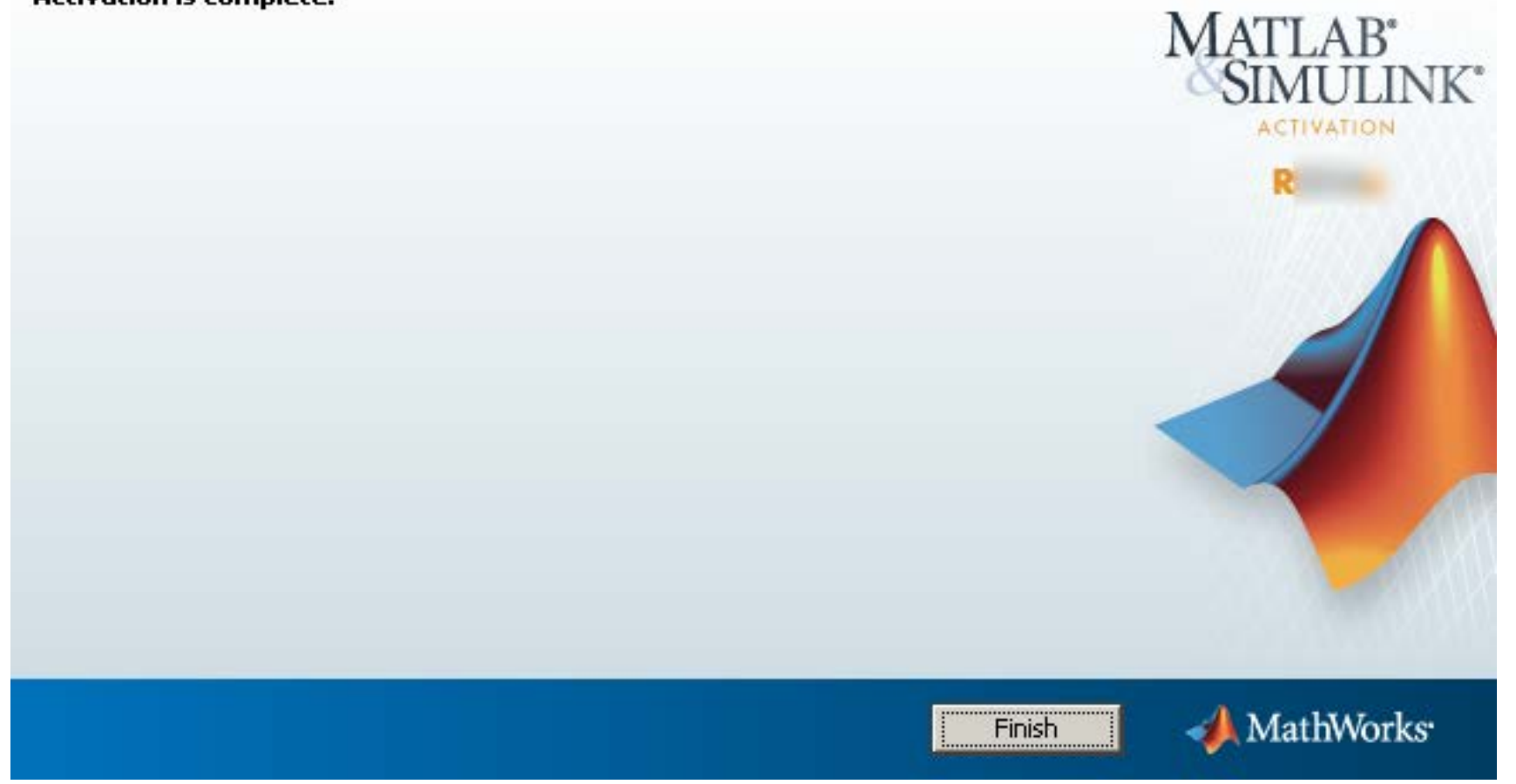